## **Reti di calcolatori e laboratorio**

Simulazione di esame [con soluzione]

Realizzare lo schema di rete presentato nella figura seguente.

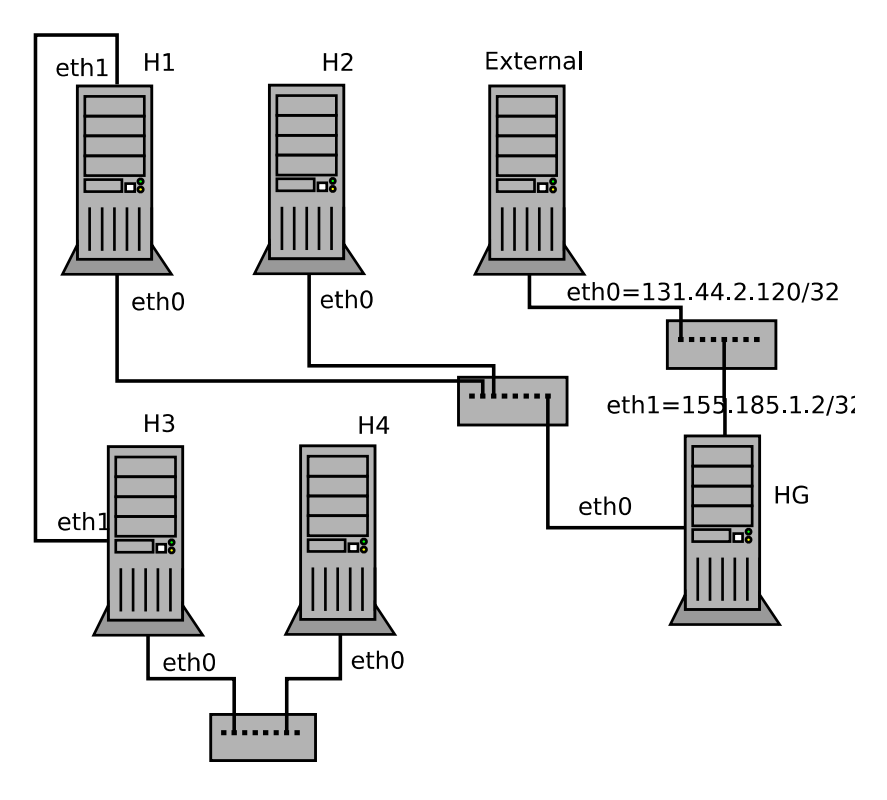

HG rappresenta il router di bordo, e connette la rete interna (tramite l'interfaccia eth0) a Internet. Si richiede di configurare il networking opportunamente in modo che tutti i nodi abbiano una configurazione corretta. Ovvero, che tutti i nodi riescano a comunicare fra di loro nelle modalità e con le caratteristiche sotto elencate:

*Parte 1:*

- a) La rete interna occupa il range di IP 172.16.128.0/21. Si definiscano i parametri (NetId e NetMask) di due sottoreti che soddisfino le seguenti caratteristiche: Sottorete 1: composta da H1, H2, HG supporta almeno 1000 host Sottorete 2: composta da H3, H4, H1 supporta almeno 100 host, ha NetId 172.16.131.128
- b) Si assegnino alle interfacce di rete degli host indirizzi IP coerenti con i parametri di rete identificati nel punto precedente. Agli host che fungono da gateway si assegnino gli indirizzi IP più alti delle rispettive sottoreti

#### *Parte 2:*

- a) Configurare indirizzi IP e regole di routing affinché tutte le macchine riescano a comunicare
- b) HG sia il router che permette agli host della rete privata (H1, H2, H3 e H4) di comunicare *verso*  l'esterno applicando NATting degli IP privati, ed occupi l'ultimo indirizzo IP della sottorete di cui fa parte

#### *Parte 3:*

- a) Configurare il NATting su HG per permettere il collegamento dall'esterno a un servizio ssh su H3
- b) Il nodo H1 limiti il traffico che attraversa l'interfaccia eth1 a 1Mbit

### *Note:*

• In fase di verifica, lo studente deve essere in grado di *dimostrare* la corretta implementazione della configurazione rispetto al requisito richiesto. Ad esempio, utilizzando comandi e tool visti a lezione

# **Possibile soluzione**

## **Parte 1**

La sottorete 2 ha NetId fisso (172.16.131.128). Occorre determinare la netmask sapendo che deve contenere almeno 100 host. La netmask più piccola che consente di soddisfare questo vincolo è una /25, quindi i parametri della sottorete 2 sono 172.16.131.128/25.

La sottorete 1 deve contenere almeno 1000 host. La netmask più piccola che consente di soddisfare questo vincolo è una /22. Osserviamo che esistono solo due possibili sottoreti /22 all'interno dello spazio di indirizzi assegnato: 172.16.128.0/22 e 172.16.132.0/22. La prima soluzione non è utilizzabile, in quanto parzialmente sovrapposta allo spazio di indirizzi della sottorete 2. Pertanto i parametri della sottorete 1 sono 172.16.132.0/22.

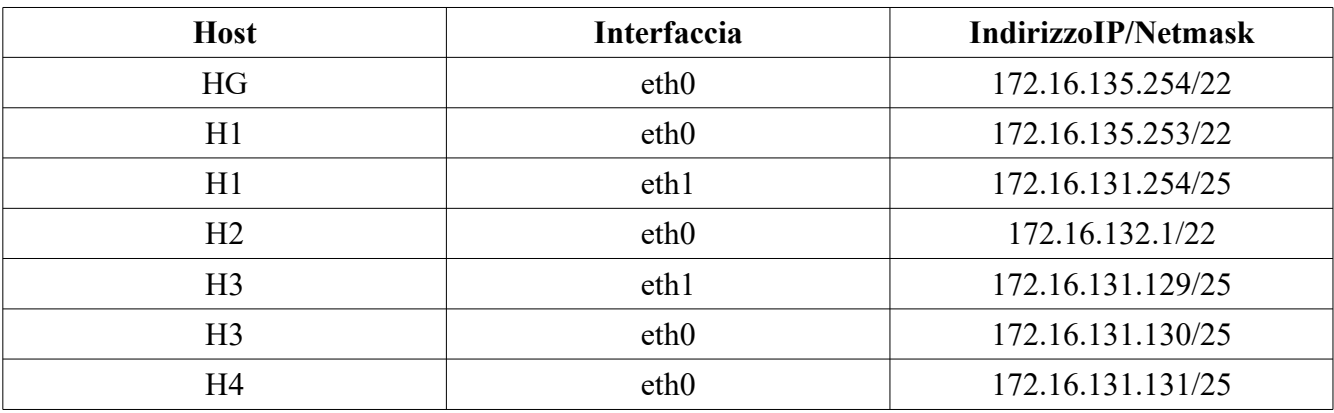

Si assegnano quindi i seguenti indirizzi IP:

## **Parte 2**

Si riporta di seguito il contenuto del file */etc/network/interfaces* degli host.

## **External**

```
auto eth0
iface eth0 inet static
     address 131.44.2.120/32
     post-up route add -host 155.185.1.2 dev eth0
```
### **HG**

```
auto eth0
iface eth0 inet static
     address 172.16.135.254/22
     post-up route add -net 172.16.131.128/25 gw 172.16.135.253
auto eth1
```

```
iface eth1 inet static
     address 155.185.1.2/32
     post-up route add -host 131.44.2.120 dev eth1
```
### **H1**

auto eth0 iface eth0 inet static address 172.16.135.253/22 gateway 172.16.135.254

auto eth1

iface eth1 inet static address 172.16.131.254/25 post-up route add -host 172.16.131.130 gw 172.16.131.129 post-up route add -host 172.16.131.131 gw 172.16.131.129

### **H2**

auto eth0 iface eth0 inet static address 172.16.132.1/22 gateway 172.16.135.254 post-up route add -net 172.16.131.128/25 gw 172.16.135.253

### **H3**

auto eth0 iface eth0 inet static address 172.16.131.130/25

## auto eth1

iface eth1 inet static address 172.16.131.129/25 post-up route add -host 172.16.131.254 dev eth1 post-up route add default gw 172.16.131.254

#### **H4**

auto eth0 iface eth0 inet static address 172.16.131.131/25 post-up route add -host 172.16.131.129 gw 172.16.131.130 post-up route add -host 172.16.131.1254 gw 172.16.131.130 post-up route add default gw 172.16.131.130

Eseguire il comando sysctl -w net.ipv4.ip\_forward=1 sulle macchine: HG, H1 e H3

Eseguire il comando iptables -t nat -A POSTROUTING -o eth1 -j MASQUERADE su HG

La verifica della connettività dei nodi può essere fatta usando il comando ping

## **Parte 3**

Eseguire il comando

```
iptables -t nat -A PREROUTING -i eth1 -p tcp --dport 22 -j DNAT –to-
destination 172.16.131.129
```
su HG

Nota: per testare il corretto funzionamento del comando precedente occorre creare un utente su H3 a cui sia possibile accedere in SSH. A tale scopo, su H3 digitare il comando adduser test

A seguito della creazione dell'utente, eseguire il comando ssh test@155.185.1.2

sulla macchina External. Si deve accedere al terminale di H3

```
Eseguire il comando
tc qdisc add dev eth1 root tbf rate 1Mbit latency 50ms burst 1539
sulla macchina H1
```
La verifica dell'effetto del comando tc può essere fatta trasferendo un file di grandi dimensioni tramite il comando scp dalla macchina H3 alla macchina External [si ricorda che la virtualizzazione ontroduce artefatti che non consentono limitazioni previse della velocità. Qualora con il limite a 1Mbit non trovaste differenza nei tempi di download, provate con limiti più bassi (ad esempio 10kbit)].